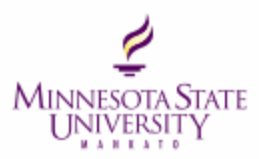

# **10 Strategies for Engaging Learners with Office 365 / OneDrive**

#### **Overview**

This document outlines 10 strategies for engaging learners with Office 365 and OneDrive. This is not a how-to document; we simply describe some of the types of activities and strategies that may be useful in your course.

# **What is Office 365/ One Drive?**

## **What is Office 365?**

Microsoft Office 365 is an online version of all your favorite office tools, such as Microsoft Word, PowerPoint and Excel. These apps are hosted in the cloud and can be accessed on any computer by

signing onto your MavMail account and clicking on the **button in the upper left-hand corner of your** MavMail home page. The following apps are currently available with the MNSU instance of Office 365:

[Word Online](https://support.office.com/en-us/article/Discover-Word-7bcd85e6-2c3d-4c3c-a2a5-5ed8847eae73?ui=en-US&rs=en-US&ad=US) [Excel Online](https://support.office.com/en-us/article/Discover-Excel-9bc05390-e94c-46af-a5b3-d7c22f6990bb?ui=en-US&rs=en-US&ad=US) [PowerPoint Online](https://support.office.com/en-us/article/Discover-PowerPoint-40e8c930-cb0b-40d8-82c4-bd53d3398787?ui=en-US&rs=en-US&ad=US) [OneNote Online](https://support.office.com/en-us/article/Discover-OneNote-1c983b65-42f6-42c1-ab61-235aae5d0115?ui=en-US&rs=en-US&ad=US) [Yammer](https://support.office.com/en-us/article/Say-hello-to-Yammer-02ac514e-cf1d-4060-9cde-6038ca812ede?ui=en-US&rs=en-US&ad=US) **[Tasks](https://support.office.com/en-us/article/Tasks-overview-89f8064f-2516-4036-845c-a6953e166fe0) [Delve](https://support.office.com/en-us/article/What-is-Office-Delve-1315665a-c6af-4409-a28d-49f8916878ca?ui=en-US&rs=en-US&ad=US)** [Video](https://support.office.com/en-us/article/Meet-Office-365-Video-ca1cc1a9-a615-46e1-b6a3-40dbd99939a6) [Sway](https://youtu.be/pcg6DGO9hpI?list=PLXPr7gfUMmKyE22-YpbgcDfr2SXEO7-qX) [Class Notebook Online](https://www.onenote.com/classnotebook) **[Teams](https://products.office.com/en-us/microsoft-teams/group-chat-software)** [Forms](https://forms.office.com/) [Skype for Business](https://www.skype.com/en/business/)

#### **What is OneDrive?**

OneDrive is an online storage (cloud) service from Microsoft in which you can have private folders and shared folders. You can share and collaborate with others and access these files from any device using MS Office 365 (part of OneDrive). All Faculty, Staff and Students can upload a max of 20K items to their cloud storage.

> IT Solutions Memorial Library, Room 3010 • Mankato, MN 56001 Phone 507-389-6654 (V) • 800-627-3529 711 (MRS/TTY) • Fax 507-389-6115 *An Affirmative Action/Equal Opportunity University.*

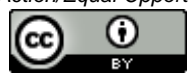

This work by Minnesota State University, Mankato is licensed under a Creative Commons Attribution 4.0

[International License.](http://creativecommons.org/licenses/by/4.0/)

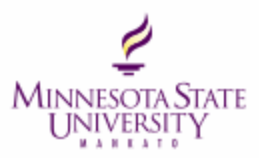

## **How do I access OneDrive?**

- Access your OneDrive account (login with starid and password)
- <https://www.mnsu.edu/its/mavmail/>

# **What are the features of OneDrive?**

- Every faculty, staff and student get cloud storage for up to 20,000 items (no size limit) to use while they are an active employee or student on our campus.
- This is the only MnSCU approved cloud storage site for private data (FERPA & HIPAA)
- Works anywhere there is an Internet connection across multiple devices
- Has file sharing and collaboration features
- Can use on mobile devices (with apps)

## **Where do I get help using OneDrive?**

- OneDrive is an Enterprise Tool and fully supported by the [IT Solutions Center](http://www.mnsu.edu/its/help/servicedesk/)
- LinkedIn Learning has multiple videos on a variety of [OneDrive topics](https://www.linkedin.com/learning/topics/onedrive?u=57684185)

# **10 Strategies for Engaging Learners with Office 365 / OneDrive**

## **Strategy #1: Collaborative Writing Projects**

*The basics:* Students can use OneDrive to create group documents that they can edit in real-time. Since the document is stored "on the cloud", the most up-to-date version of the document is always available to all group members. Group members can also control who can access, edit or view the document at any time.

*Variations on the approach:* Online collaboration with written assignments is also useful for peer review and editing. Students can share the document with the class or specific students who can view or edit, using the comment function. Instructors can also view the document and the peer edits in real time.

## **Strategy #2: Create a Shared Knowledge Base**

*The basics:* A wiki is a website that allows multiple users to add, modify, or delete content using rich-text editors or simplified markup language, allowing the users to co-construct papers, knowledge bases, or web sites around a topic. Students can use Class Notebook to create a class wiki. The entire class, or a select group of students, can add their knowledge to the wiki on a given topic. Wikis can be used as assessments, exam review or class textbooks.

*Variations on the approach:* Groups can use wikis as online portfolios for semester-long projects. Students can archive their work, any reviews and edits, and final graded drafts on the wiki. Instructors can access the wiki at the end of the semester to see the progression of work from individual students or groups.

> IT Solutions Memorial Library, Room 3010 • Mankato, MN 56001 Phone 507-389-6654 (V) • 800-627-3529 711 (MRS/TTY) • Fax 507-389-6115 *An Affirmative Action/Equal Opportunity University.*

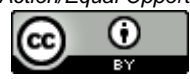

This work by Minnesota State University, Mankato is licensed under a [Creative Commons Attribution 4.0](http://creativecommons.org/licenses/by/4.0/) 

**[International License.](http://creativecommons.org/licenses/by/4.0/)** 

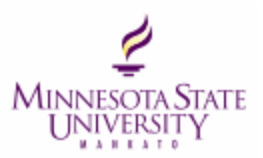

## **Strategy #3: Create Mindmaps**

*The basics:* Mindmaps are diagrams that visually connect information. There are a variety of online tools that students can use to create mindmaps, but these can also be done in One Drive, using Microsoft Word, Excel or PowerPoint. Give students a topic, and ask them to create a mind map to brainstorm, create a process flow chart, or to connect ideas.

*Variations on the approach:* Ask students to create graphic organizers or infographics visually explaining a topic or concept. Graphic organizers can be useful group projects and online collaboration tools allow students to add their parts of the assignment in real time.

#### **Strategy #4: Use Multimedia to Replace Traditional Assignments**

*The basics:* Students can use OneDrive to create and edit a PowerPoint presentation collaboratively. Ask each group member to narrate a portion of the presentation by adding audio.

*Variations on the approach:* Online collaboration tools allow students to store files on the cloud easily. Students can upload portions of a video and use online collaboration tools to edit and publish a final product. Sway is a good example for a unique multimedia presentation tool.

#### **Strategy #6: Create your own class video channel**

*The basics:* Use the Microsoft Office 365 video app to create a video channel with your class. Share lecture videos if you are flipping your class, or use it as a video assignment dropbox for your students.

*Variations on the approach:* Ask students to create their own channels and use the video submissions as journals, discussion responses, or other multimedia assignments.

#### **Strategy #7: Answer Student Questions Only Once, or Community-source Q&A**

*The basics:* As an instructor, you may find yourself answering the same question multiple times. By using a shared document or class wiki with an app like Class Notebook, you can post the answer to any question you receive and share it with the entire class. At the beginning of your class, train your students to refer to the document or wiki first before contacting you with a question. You can also create a culture in the class of insisting that students post their questions to the wiki rather than sending them directly to you, and providing extra credit for students who answer their peers' questions.

*Variations on the approach:* By sharing editing rights to a class document or wiki, students can answer questions for each other, creating a shared knowledge base and establishing students as peer experts on a given topic.

#### **Strategy #8: Go Social**

IT Solutions Memorial Library, Room 3010 • Mankato, MN 56001 Phone 507-389-6654 (V) • 800-627-3529 711 (MRS/TTY) • Fax 507-389-6115 *An Affirmative Action/Equal Opportunity University.* 

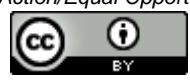

This work by Minnesota State University, Mankato is licensed under a [Creative Commons Attribution 4.0](http://creativecommons.org/licenses/by/4.0/) 

**[International License.](http://creativecommons.org/licenses/by/4.0/)** 

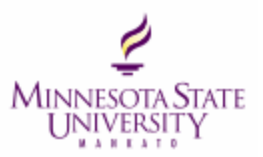

*The basics*: Add social media elements to your class using Yammer. Students can post discussions, links and documents in a safe yet social environment. Yammer makes it easy to create private groups that only you and your students can access. Use hashtags (#hello) to create running archives of posts that can be explored in one spot later.

*Variations on the approach:* Use Yammer to remind students of an upcoming quiz, assignment, or activity. Send an announcement or message to the group a day or two before the due date.

## **Strategy #9: Increase Student Interaction in Large Classes**

*The basics:* Post a Muddiest Point exercise folder in OneDrive and ask students to add their response after each class. Post your responses to their questions in the shared document or folder for the entire class to see. You can also encourage students to respond to each other in a peer teaching activity.

*Variations on the approach:* Use Microsoft Excel online to create a survey or poll. Student responses to the poll go directly to a spreadsheet for easy access. You can use a link shortener to personalize your survey. Use this to take a quick knowledge check, ask questions about a reading or video, jump start discussions with data, or simply engage your students in the lesson.

#### **Strategy #10: Encourage Your Students to "Go Green"**

*The basics:* Challenge your students to find new and creative ways to reduce paper usage in the classroom through online collaboration tools. Ask them to document the tools and processes they use and add them to a course wiki or shared document or folder.

*Variations on the approach:* Ask students to create a technology handbook for future classes. Chronicle their successes and challenges with collaborative technology and ask them to document instructions, tips and tricks such as using Airdrop on iPhones or iPads, using Dropbox to share items, or other useful products that students used for your class.

> IT Solutions Memorial Library, Room 3010 • Mankato, MN 56001 Phone 507-389-6654 (V) • 800-627-3529 711 (MRS/TTY) • Fax 507-389-6115 *An Affirmative Action/Equal Opportunity University.*

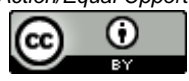

This work by Minnesota State University, Mankato is licensed under a [Creative Commons Attribution 4.0](http://creativecommons.org/licenses/by/4.0/)  **[International License.](http://creativecommons.org/licenses/by/4.0/)**